# **Laboratory Exercise Understanding Algorithm with Python**

## **Objective:**

*At the end of the exercise, the students should be able to:*

▪ Construct a Python script based on the given algorithms.

### **Software Requirement:**

■ Python 3.7 or higher

### **Procedure:**

1. Study the following sample Python syntaxes:

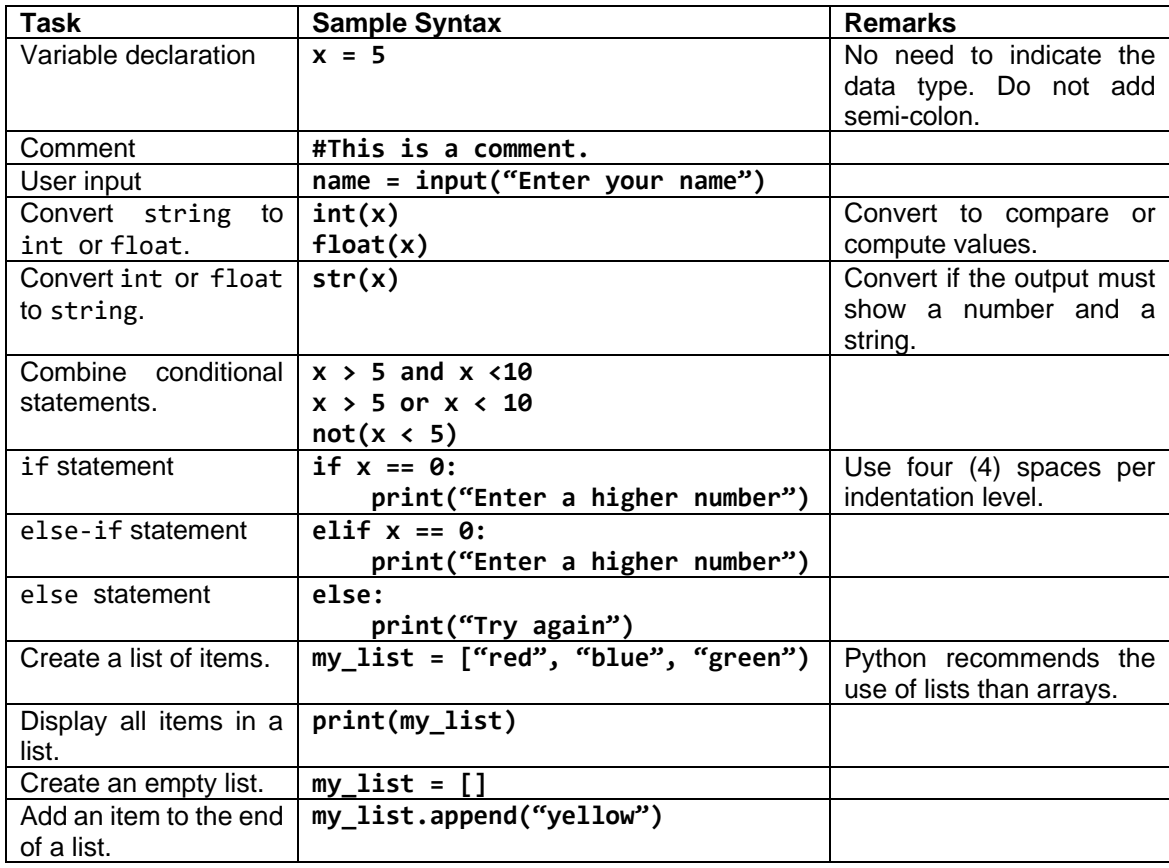

- 2. Open Notepad++.
- 3. Create a Python script that will compare two (2) numbers entered by the user. Refer to the sample syntaxes and the algorithm below.
	- 3.1. User enters the first number.
	- 3.2. User enters the second number.
	- 3.3. If the first number is less than, greater than, or equal the second number, a message is displayed.
- 4. Save the script as **algo1.py**.
- 5. To test and run the script, open Command Prompt. Navigate to your file's location then type **python algo1.py**.

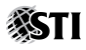

- 6. Create another Python script that will display the names of your three (3) classmates. Refer to the sample syntaxes and algorithm below.
	- 6.1. User enters the name of the first classmate.
	- 6.2. User enters the name of the second classmate.
	- 6.3. User enters the name of the third classmate.
	- 6.4. The name of the three (3) classmates are displayed.
- 7. Save the script as **algo2.py**.
- 8. Create a folder named *LastName\_FirstName\_MI\_LE1* (ex. Reyes\_Nika\_P\_LE1) in your local drive.
- 9. Move the two (2) scripts to your folder.

### **GRADING RUBRIC (100 points):**

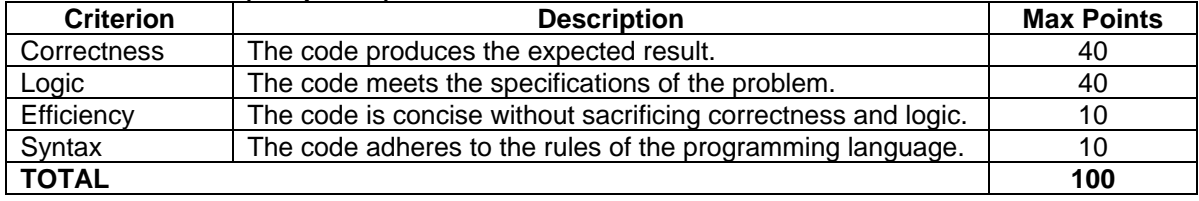